# **imagepac stampmaker** Printer Information

This is an evaluation of how good these printers are at printing solid black on transparency film. This is only a partial list as there are thousands of different types of printers in the world, but we would welcome your help in increasing its scope. So if you have anything to add, either on a printer mentioned below which you have a setting to improve its printing, or a printer that we haven't mentioned, then please tell us about it. The first section is for ink jet printers the second for laser printers. To date we have never found an ink jet printer that we can't make a negative on by printing it once, but you may find it easier to just print two copies and stick them together, a few dots from a glue stick will allow you to align them easily, if you do this allow another minute in the Stampmaker as two negatives will stop more light.

# **Epson**

#### **General points:**

Many of the Epson range of printers will default to print in colour. You must open 'Advanced settings', a warning message may appear saying that they are only recommended for experienced users, ignore this and tick 'Black ink only' or 'greyscale', all the colour options will then be no longer adjustable. You may well find that Epson branded OHP film works slightly better than our imageblack ink jet film.

This manufacturer's range of printers will typically give you the blackest artwork by changing the settings to:

Paper to '**Photo Paper Matte or Ultra Glossy**' Quality to '**Normal**' and Ink to '**Black and White**'.

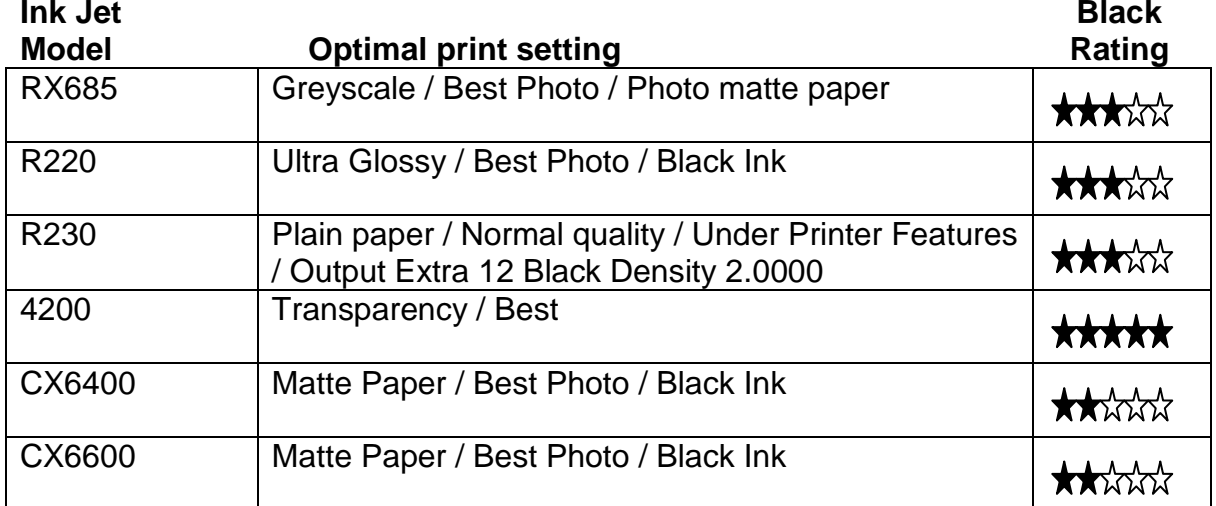

# **HP**

This manufacturer's range of printers will typically give you the blackest artwork by changing the settings to:

Paper to **'Photo Paper Matte'** or '**Other Speciality Papers**' Quality to '**Best**' and Ink to '**Black and White**'.

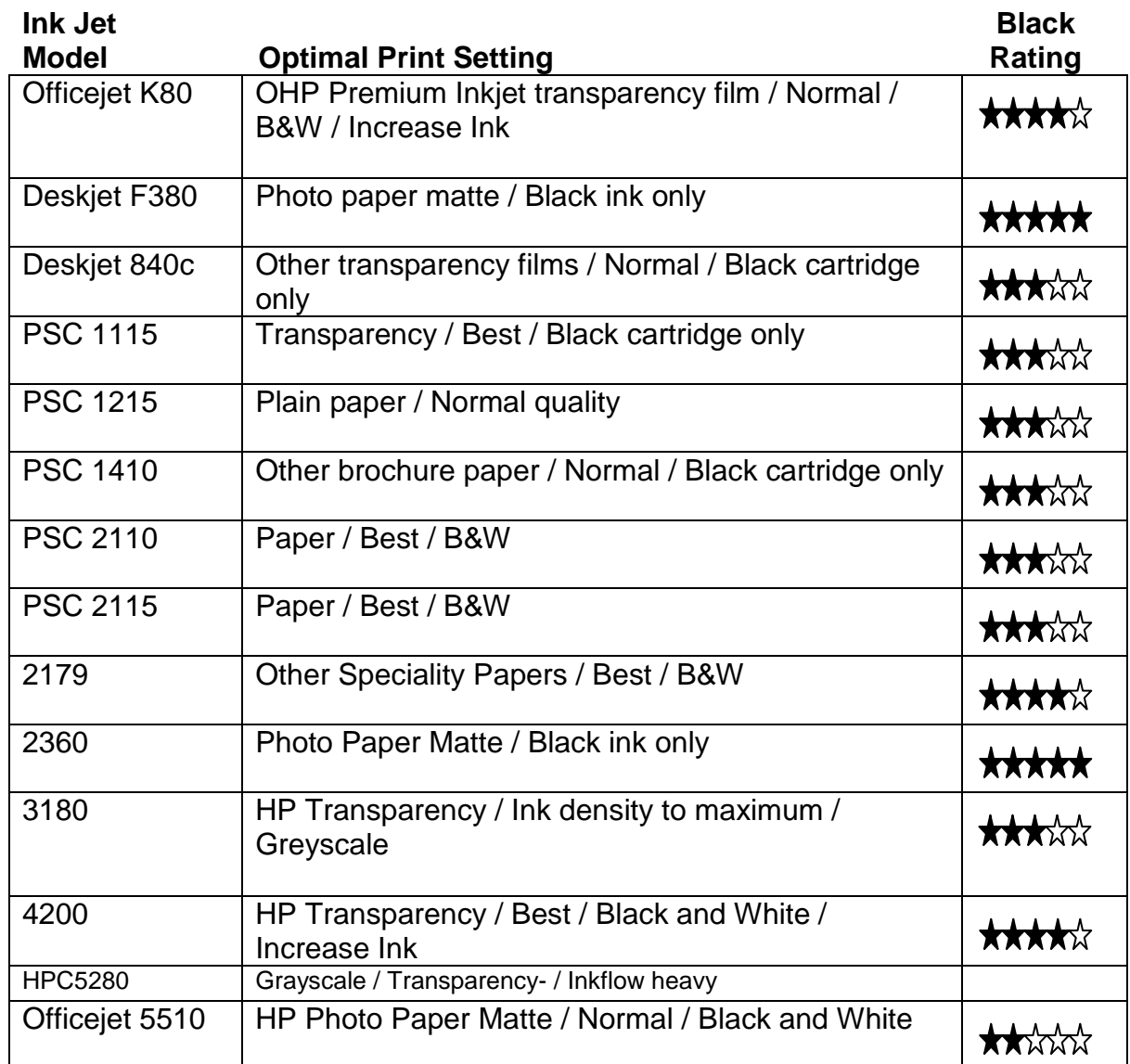

# **Lexmark**

This manufacturer's range of printers will typically give you the blackest artwork by changing the settings to:

Paper to '**Photo Matte Paper or Cardstock**' Quality to '**Normal**' and Ink to '**Black and White**'.

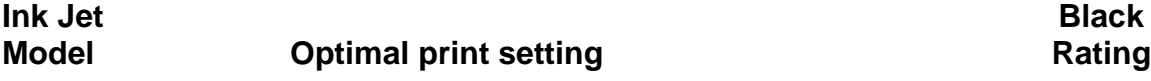

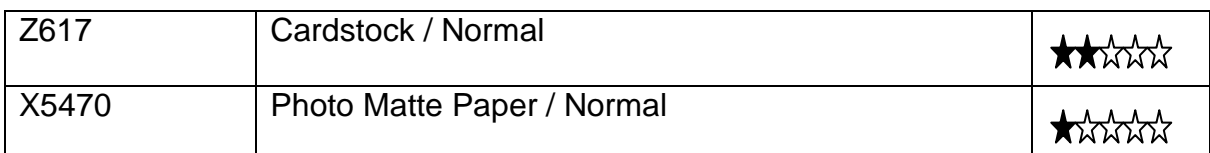

## **Canon**

This manufacturer's range of printers will typically give you the blackest artwork by changing the settings to:

Paper to '**Other Speciality Papers**' Quality to '**Best**' and Ink to '**Black and White**'.

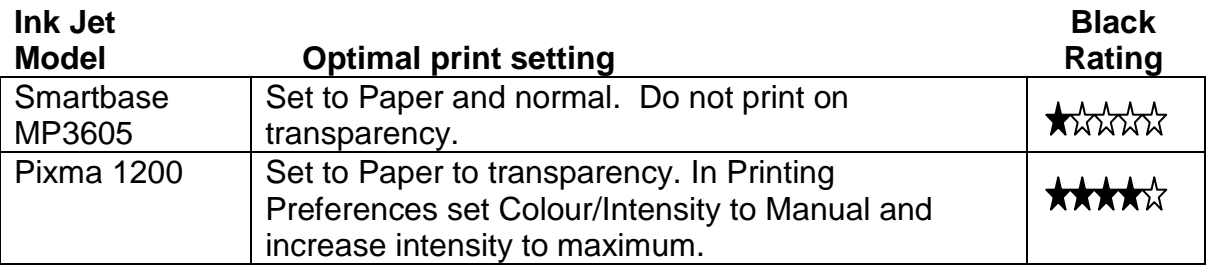

#### **Common problems**

Artwork has white flecks in it:

If you have white flecks in the black the light will get through and you will not get enough depth to your stamp. White flecks are either because you didn't enhance the Brightness and Contrast on a scanned or downloaded image or because your printer has been told to print on the wrong media (say paper instead of transparency).

Artwork has white dotted lines through it: One of your ink jet heads is blocked. Go into the properties and clean your heads.

Artwork has a red or blue hue to it:

Your artwork may have been printed using the colour or Cyan/Magenta/Yellow cartridge. Although this may look black it will not work. You can see your black artwork will have a blue or red hue when examined against the light.

# **Laser Printers**

#### **Print it twice and stick together:**

For most laser printers the easiest way to make a negative is to use imageblack laser film and print two copies of your negative. Then by applying a few dots from a glue stick you can stick them together whilst giving time to align them easily.

#### **Increase the toner density:**

Insert film either way round into printer. In Microsoft Windows click Start and Printers and Faxes. Select your laser printer, right-click and open Properties from the drop down menu. If you have the option, increase the laser density to maximum. Set your printer paper settings to Vellum, or if it does not provide that option use Transparency. Increase the resolution to maximum and press Print. Do not touch the printed surface until fully dry.

#### **Is it dark black?:**

Examine your negative by holding it up against the light, the black areas should not allow light through. Some printers will print artwork with white flecks in the solid black. This will allow light to pass through the black areas and your stamp will end up being solid. Do not use it, change your settings or print it twice and stick together.

#### **To make the output from HP and some other brands of lasers and photocopiers dark enough**, follow these simple steps:

Soak a cloth with **White Spirit** and wipe it once over the printed side of your artwork. A little black may come off on the cloth. Do not wipe it too hard or with a dry cloth or you will remove too much black. Run a **hot air gun** (not a hair dryer) over the surface of the artwork to flare off the white spirit, if you hold it too close you will melt the plastic. The surface should now look **shiny and the black** and will be dark enough to make stamps with.

# **Epson**

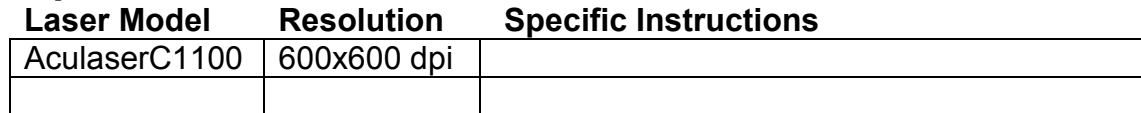

# **Panasonic**

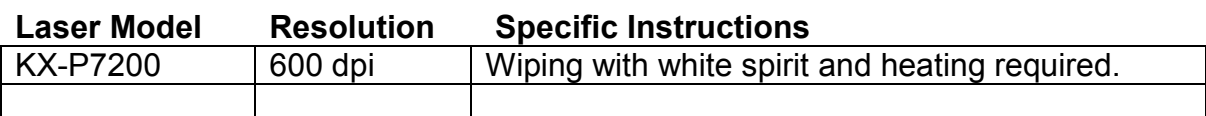

#### **HP**

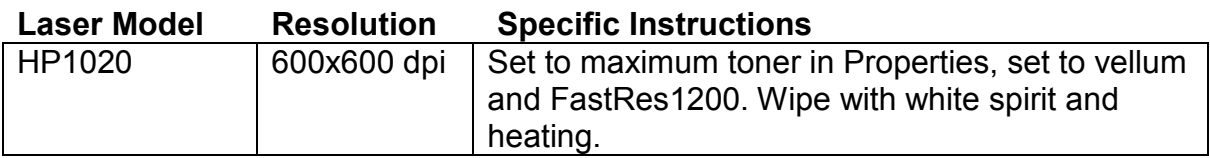

# **Konica**

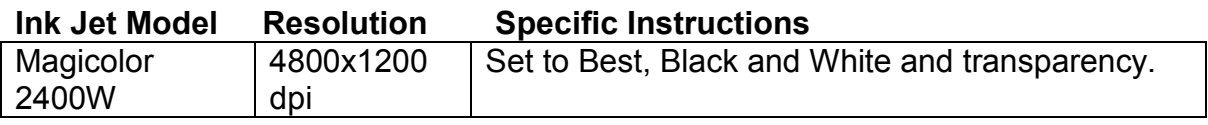

### **Brother**

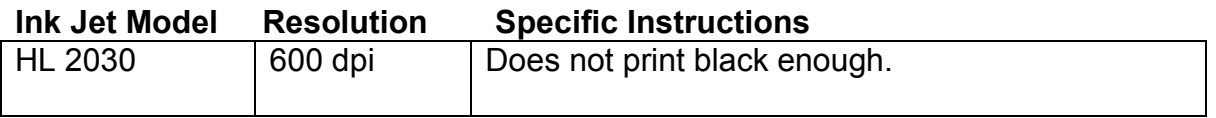